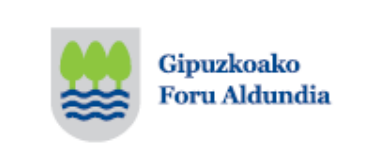

Envío de facturas a la

Diputación Foral de Gipuzkoa

# Las facturas en la Diputación Foral de Gipuzkoa

La información contenida en este apartado es de aplicación exclusivamente a las facturas que envían sus proveedores a la Diputación Foral de Gipuzkoa.

- [Registro de facturas](#page-1-0)  $\blacktriangleright$
- **[Facturas en papel](#page-1-1)**
- [Especificaciones](#page-2-0) de las facturas electrónicas
- [Descarga de aplicación para generar facturas electrónicas](#page-3-0)
- [Envío de facturas electrónicas](#page-2-1)
- [Consulta para proveedores: situación de sus facturas](#page-4-0)
- [Datos del proveedor](#page-4-1)

[Anexo:](#page-5-0) Especificaciones del servicio web para envío de facturas electrónicas

### <span id="page-1-0"></span>Registro de facturas

Todas las facturas recibidas, tanto las facturas en papel como las facturas electrónicas, se anotan en el Registro de Facturas y en el Registro de Entradas y Salidas del Departamento de Hacienda y Finanzas y en el Registro Contable de Facturas.

### <span id="page-1-1"></span>Facturas en papel

Las facturas en papel deben entregarse o enviarse por correo postal en el Servicio de Contabilidad que es el responsable del Registro de Facturas.

Departamento de Hacienda y Finanzas Servicio de Contabilidad Paseo de Errotaburu nº 2, 20018, San Sebastián Teléfono: 943 113 000

#### Devolución de facturas.

Cuando a juicio del departamento gestor que realizó el gasto que se recoge en la factura, su abono no resultase procedente, propondrá al Servicio de Contabilidad la devolución de la factura recibida, dando cuenta de los motivos de esta propuesta.

El Servicio de Contabilidad devolverá al proveedor la factura, comunicando los motivos alegados por el departamento para su devolución. Esta devolución se realizará por correo postal a la dirección del proveedor.

#### Datos del departamento destinatario de la factura:

- $\circ$  En el caso de que el proveedor haya recibido un Pedido, deberá anotar en la factura el número de pedido facilitado por la Diputación Foral de Gipuzkoa.
- $\circ$  En la factura deben constar: la oficina contable, la unidad tramitadora y el órgano gestor. Esta información debe ser facilitada al contratista por el departamento contratante. Las unidades administrativas (gestora, tramitadora y contable) de la DFG están codificadas en la sección "Directorio de entidades adheridas al Punto General de Entrada de la Diputación Foral de Gipuzkoa y sus unidades tramitadoras" de este PGEFe.
- $\circ$  Además deben constar los datos que permitan identificar la persona de contacto y/o la dependencia o edificio en el que se ha realizado la obra, servicio, suministro o asistencia técnica.

## <span id="page-2-0"></span>Especificaciones de las facturas electrónicas

### Formato de factura electrónica

La Orden Foral 632/2014, de 1 de diciembre, aprueba los estándares para la emisión de facturas en formato electrónico cuando el destinatario sea la Diputación Foral de Gipuzkoa, y las condiciones y el procedimiento para su remisión.

El consentimiento de la Diputación Foral de Gipuzkoa para la aceptación de facturas electrónicas está supeditado a que el proveedor utilice el formato Facturae en versión 3.2, 3.2.1 ó 3.2.2 y a que la remisión se realice por medios electrónicos (ficheros informáticos) y telemáticos (de un ordenador a otro) firmados digitalmente con certificados reconocidos.

Otros formatos, como PDF, no serán admitidos como facturas electrónicas válidas.

La información relativa a las versiones del formato "Facturae" se encuentra disponible en la siguiente dirección:

<http://www.facturae.gob.es/formato/Paginas/formato.aspx>

#### Firma electrónica

El formato de firma electrónica se ajustará a la especificación XML-Advanced Electronic Signatures (XAdES), ETSI TS 101 903. Se soportarán las versiones de XAdES 1.2.2. y 1.3.2. Se admitirán las siguientes extensiones a la firma: XAdES-EPES y XAdES-XL.

## <span id="page-2-1"></span>Envío de facturas electrónicas

El envío de las facturas electrónicas al Servicio de Contabilidad podrá hacerse por estos medios:

- Invocando, mediante protocolo seguro, el servicio web con la siguiente URL: "https://w390w.gipuzkoa.net/WAS/HACI/HFAFacturaElectronicaWEB/services/FacturaEl ectronicaService".
- Completando los datos solicitados en la sección "Envío facturas electrónicas" de esta Sede electrónica.

Hasta ahora la DFG admitía el envío de las facturas electrónicas por correo electrónico. En adelante, de acuerdo con la nueva normativa, se suprime esa forma de recepción.

Importante: se aconseja que antes de proceder al envío de la factura electrónica se eliminen todos aquellos ficheros que pertenezcan a la firma del correo (pie-email.gif, info.gif...) intentando, en la medida de lo posible, la remisión exclusiva de la factura. En caso contrario, los mencionados ficheros quedarían registrados como documentos adjuntos a la factura lo que provocaría un tratamiento erróneo de los mismos.

#### Confirmación de la recepción

Una vez recibida la factura, el remitente recibirá una respuesta informando de la aceptación de la misma, o en su caso, de su rechazo.

Importante: para poder recibir la confirmación de la recepción de la factura es necesario que la dirección de correo electrónico que el proveedor emplee para la remisión de las facturas electrónicas admita la recepción de mensajes (contestación).

Se considerarán no remitidas aquellas facturas electrónicas que se remitan a la Diputación Foral sin ajustarse al procedimiento y especificaciones previstos en este apartado.

#### Devolución de facturas electrónicas

Cuando a juicio del departamento gestor que realizó el gasto que se recoge en la factura, su abono no resultase procedente, propondrá al Servicio de Contabilidad la devolución de la factura recibida en formato electrónico, dando cuenta de los motivos de esta propuesta.

El Servicio de Contabilidad devolverá al proveedor la factura remitida en formato electrónico, comunicando los motivos alegados por el departamento para su devolución. Esta devolución se realizará telemáticamente, mediante su remisión a la dirección de correo electrónico que el remitente de la factura electrónica haya hecho constar en el momento de la remisión de la factura a la Diputación Foral. En consecuencia, es necesario que la dirección de correo electrónico que el proveedor elija para la remisión de las facturas electrónicas admita la recepción de mensajes (contestación).

### <span id="page-3-0"></span>Descarga de aplicación para generar facturas electrónicas

El programa ef4ktur es una iniciativa de las Diputaciones Forales Vascas para dotar gratuitamente a sus emisores de facturas de una solución de factura electrónica que de forma sencilla y práctica permite a las empresas trabajar entre sí y con las administraciones vascas.

ef4ktur está dirigido a PYMES, microPYMES y trabajadores autónomos y ha sido diseñado para que su licencia y el acceso al código fuente garanticen la transparencia y la posibilidad de integración con los sistemas de información de estas empresas. Con este motivo y para que, sea cual sea su entorno de trabajo, el usuario pueda beneficiarse de este servicio, ef4ktur es compatible con Windows, Linux y Mac.

ef4ktur es un programa que se descarga de forma gratuita desde la siguiente página web habilitada para su distribución y soporte:<http://www.ef4ktur.com/index.php?lang=es>

ef4ktur confecciona las facturas con el formato "[Facturae](https://www.gfaegoitza.net/es/html/8/236.shtml)" que es el que va a utilizar la Diputación Foral de Gipuzkoa. Una vez firmada electrónicamente la factura, el proveedor podrá enviarla a la Diputación Foral de Gipuzkoa, de forma automática al servicio web de facturación electrónica de la propia Diputación Foral.

Cuando el servicio web de la Diputación Foral de Gipuzkoa recibe la factura electrónica responde al remitente informando si la factura ha sido correctamente recibida.

### <span id="page-4-0"></span>Consulta para los proveedores: situación de sus facturas

Este servicio de consultas le informa acerca de la tramitación de las facturas correspondientes a obras, suministros o servicios prestados a la Diputación Foral, tanto de facturas pendientes de pago, como de facturas pagadas. En el caso de que no hayan sido pagadas, se recogen los trámites realizados y los trámites pendientes. Así mismo, le informa de la fecha de pago prevista.

Para utilizar este servicio es necesario que el proveedor esté identificado. Para ello puede emplear la clave operativa o alguno de los [certificados digitales admitidos](https://w390w.gipuzkoa.net/WAS/HACI/WATAtariaWEB/jsps/popupCertificados.jsp) por la Diputación Foral de Gipuzkoa. El mecanismo de autorizaciones a representantes es el mismo que se emplea en las autorizaciones para gestión tributaria del departamento de Hacienda y Finanzas

### <span id="page-4-1"></span>Datos del Proveedor

Este servicio permite a los proveedores consultar y solicitar la modificación de sus datos identificativos: nombre, dirección, teléfono, persona de contacto, cuenta corriente, etc. En el caso de que se trate de un nuevo proveedor, podrá enviar sus datos para dar de alta su ficha de proveedor.

Estos datos se utilizan exclusivamente en la tramitación y pago de las facturas correspondientes a obras, servicios y suministros que presentan las empresas y los profesionales a la Diputación Foral de Gipuzkoa; no se emplean en las relaciones de naturaleza tributaria entre el Departamento de Hacienda y Finanzas y los contribuyentes.

Para utilizar este servicio es necesario que el proveedor esté identificado. Para ello puede emplear la clave operativa o alguno de los [certificados digitales admitidos](https://w390w.gipuzkoa.net/WAS/HACI/WATAtariaWEB/jsps/popupCertificados.jsp) por la Diputación Foral de Gipuzkoa. El mecanismo de autorizaciones a representantes es el mismo que se emplea en las autorizaciones para gestión tributaria del departamento de Hacienda y Finanzas.

# <span id="page-5-0"></span>Anexo: Especificaciones del servicio web para envío de facturas electrónicas

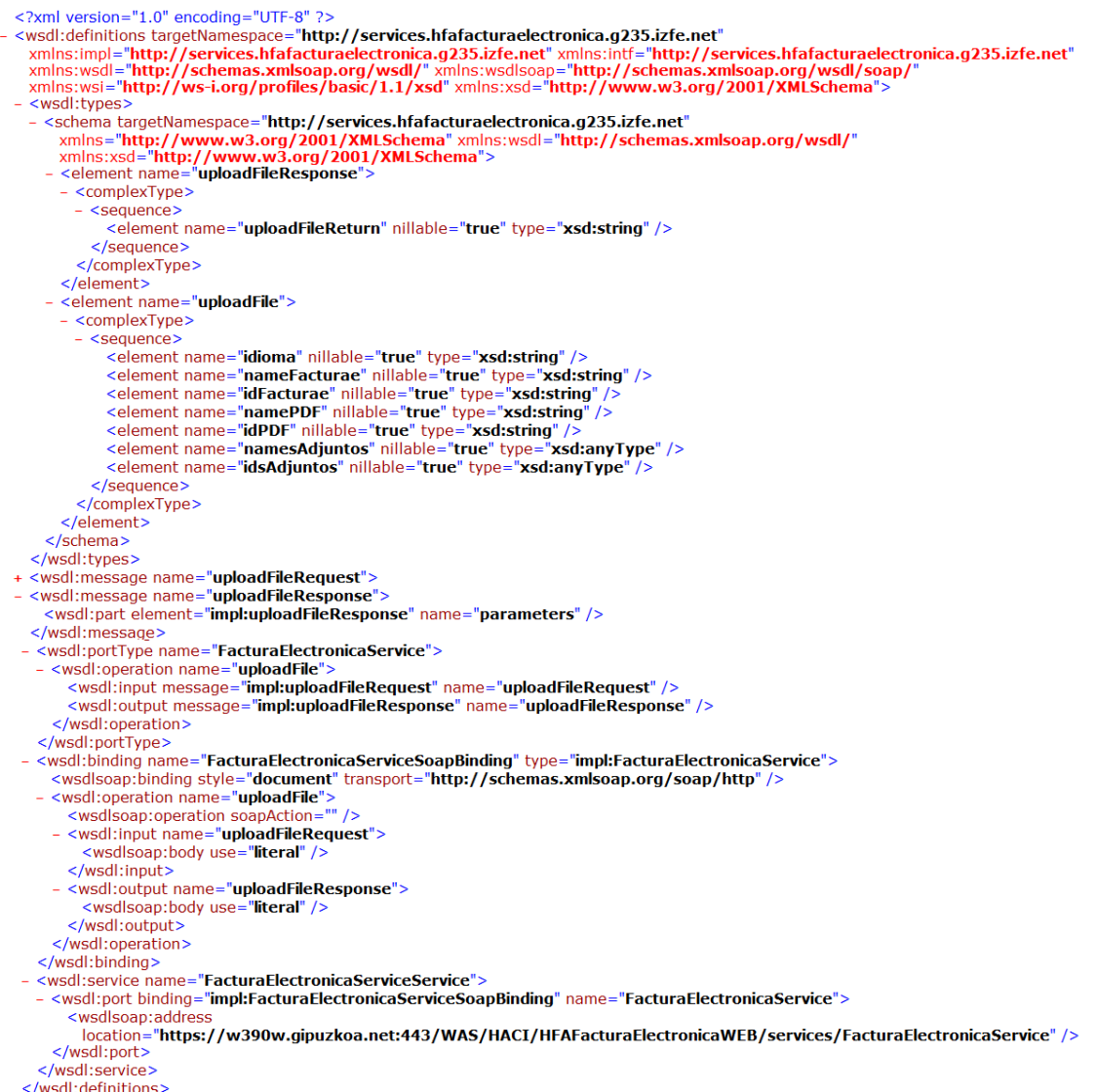

 $\le$ /wsdl:definitions